# WRHS Quarantine Protocols 2021-22

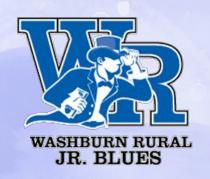

# Quarantine protocols: contacting school

1. Please call Samantha Conley, School Nurse, to let her know that your student has been quarantined. She can be reached at 785.339.4111

2. Please contact --or have your student contact-- teachers to let them know that he or she has been quarantined.

# Quarantine protocols: livestreaming

 When requested by the student and/or parent, the classroom teacher will provide information on how instruction may be accessed during quarantine or Covid illness.

# Quarantine protocols: livestreaming

- When requested by the student and/or parent, the classroom teacher will provide information on how instruction may be accessed during quarantine or Covid illness.
- If absence extends to four or more days, classes may be live-streamed at the request of the quarantined student. Absences of three or fewer days will be treated consistent with established procedures, e.g. email, sending work home, etc.

# Quarantine protocols: livestreaming

- When requested by the student and/or parent, the classroom teacher will provide information on how instruction may be accessed during quarantine or Covid illness.
- Classes may be live-streamed at the request of the quarantined student, encouraging a source of daily contact if absence extends to four or more days. Absences of three or fewer days will be treated consistent with established procedures, e.g. email, sending work home, etc.
- If the student does not participate in the live stream regularly, a teacher may discontinue.
- There is limited or no livestreaming availability in some production-based classes such as band, theatre, art, and PE

# Other helpful hints for learning during quarantine

- Learning Management System (e.g. Google Classroom, Canvas) is leveraged for engagement in all courses. Parents cannot join Google Classrooms, per se, but can request that each teacher toggle on Guardian Summaries. These summaries include information about missing work, upcoming work, and class activity.
- 2. Advisory teachers and classroom teachers will maintain their **typical** monitoring expectations and have contact with parents if a student is not participating or showing progress.
- 3. Whether or not your student is livestreaming, please encourage him/her to check each Google Classroom daily.
- 4. Livestreaming could be via Zoom or Google Meet. Join links will be in your student's Google Classroom for each course.

#### Where to find the livestream link:

On Google Classroom home page (if using Google Meet):

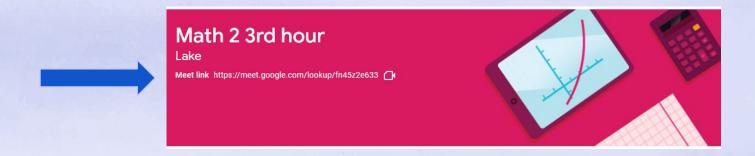

### Where to find the livestream link, cont.:

2. On Classwork page with a Google Meet nickname:

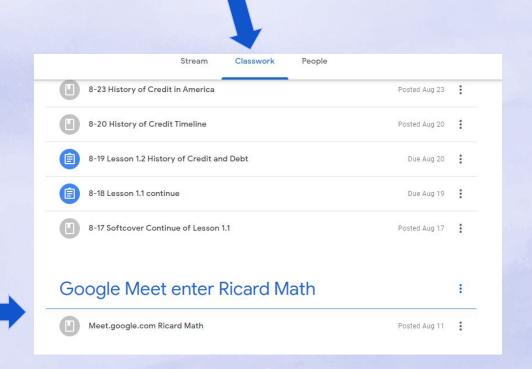

### Where to find the livestream link, cont.:

3. On Classwork page with a Zoom link:

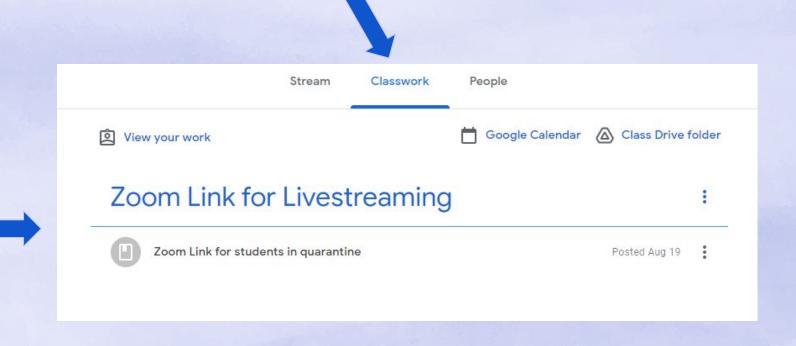

# Overview of Google Classroom - student view

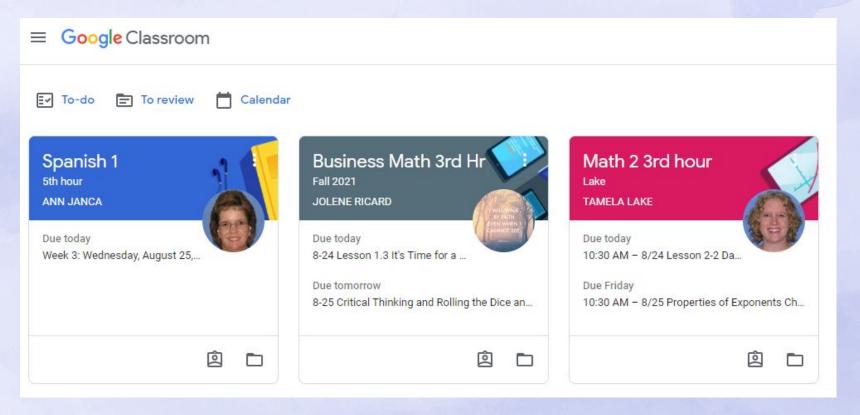

# Where to find the assignments:

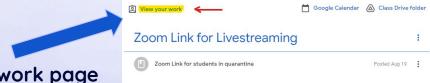

1. View your work on Classwork page

You will see a list of assignments for that class only:

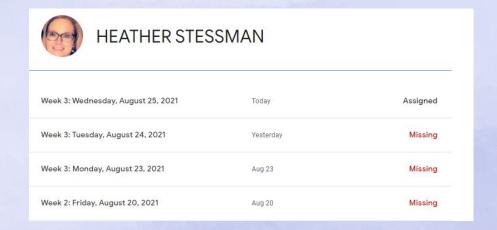

#### Where to see what the tasks are:

2. The To-do list on the Classes page:

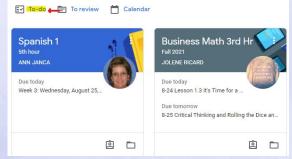

You can see a list of assignments for all classes or one at a time:

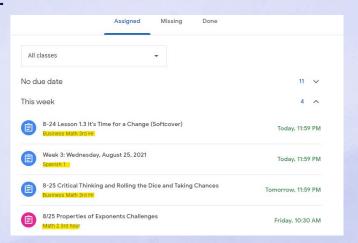

## Viewing a specific assignment

Go to Classwork page > click on assignment you want to see > click View assignment. This is an example of what you will see:

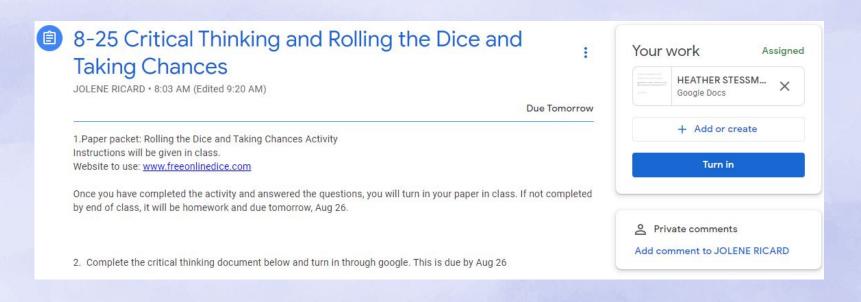

# Submitting/unsubmitting work

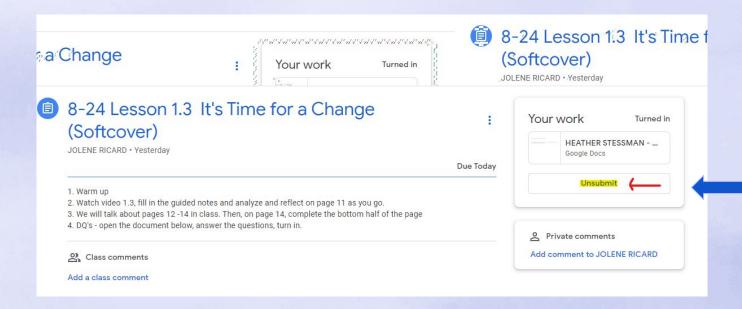

#### Calendar view

From Classes page, click Calendar:

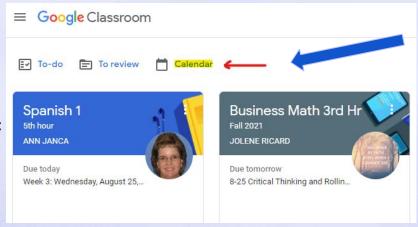

An example of what you'll see, color-coded by class:

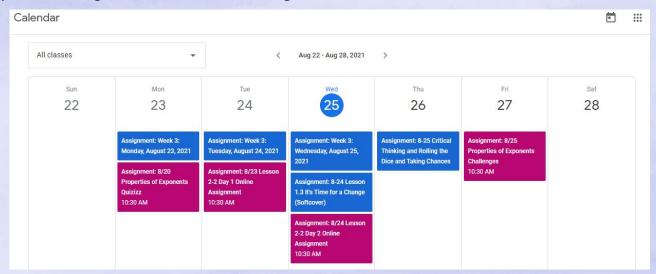

Ed Raines, Principal 339.4100 raineedw@usd437.net

Samantha Conley, School Nurse 339.4111 conlesam@usd437.net

Kyle Reed, Assoc. Principal Students last names A-G 339.4106 reedkyl@usd437.net

Charlie Nimz, Asst. Principal Students last names H-O 339.4107 nimzcha@usd437.net Kelly Younger, Asst. Principal Students last names P-Z 339.4134 youngkel@usd437.net Kyle Ellis, Asst. Principal Alternative Programs 339.4122 elliskyl@usd437.net

Tyler Ayers, Asst. Principal Student Services 339.4123 ayerstyl@usd437.net

CREDITS: This presentation template was created by Slidesgo, including icons by Flaticon and infographics & images by Freepik